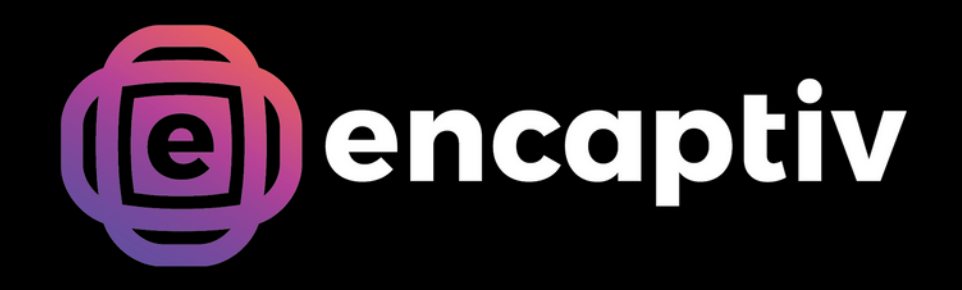

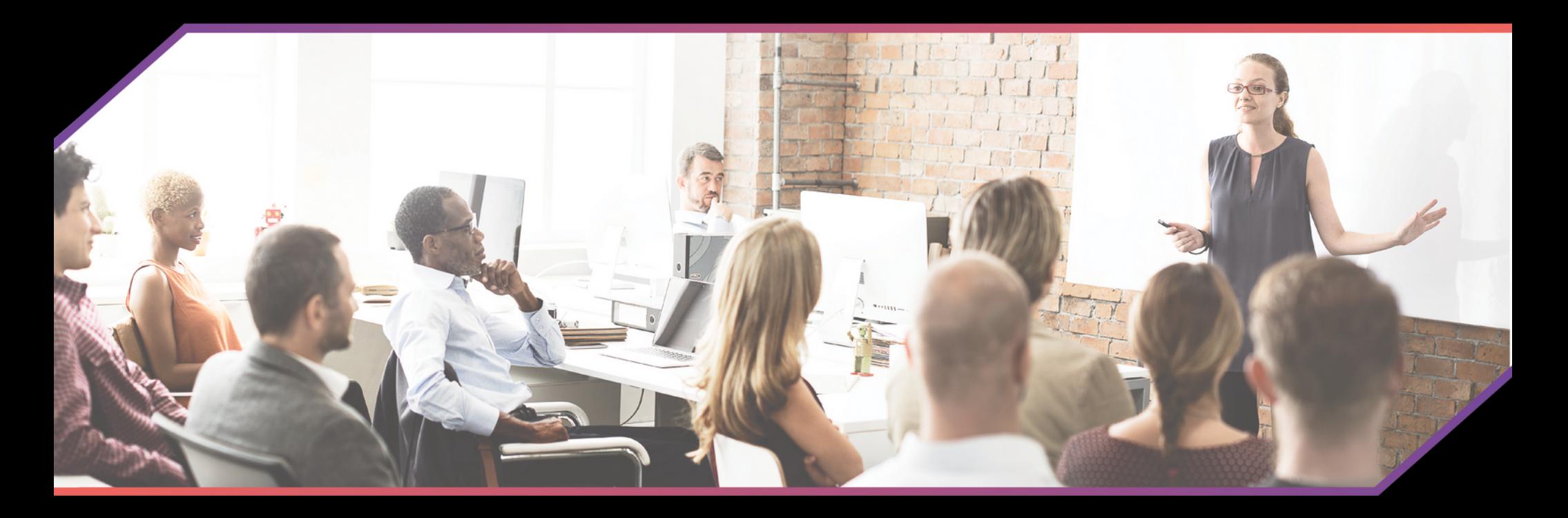

encaptiv Events **Speaker Guide** 

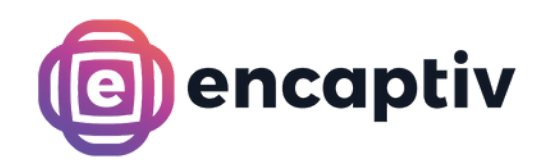

Click the 'My Presentations' button to filter the Agenda by sessions for which you are the presenter

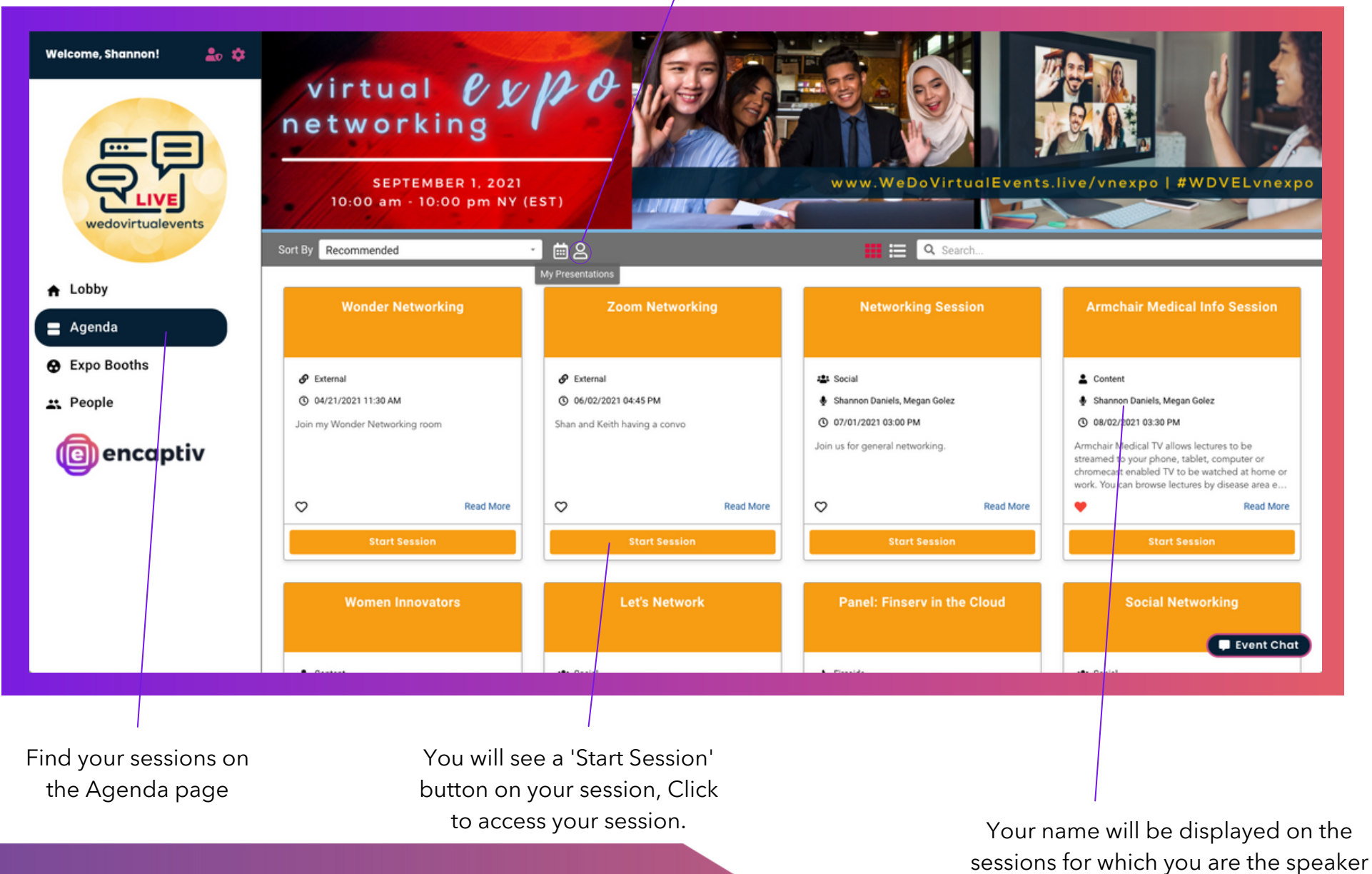

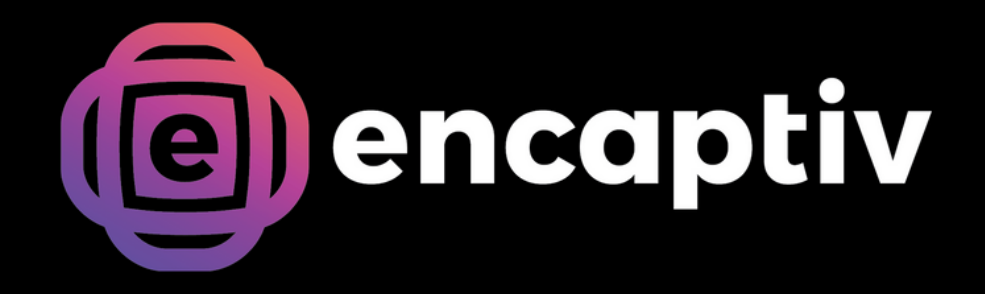

# Content Sessions

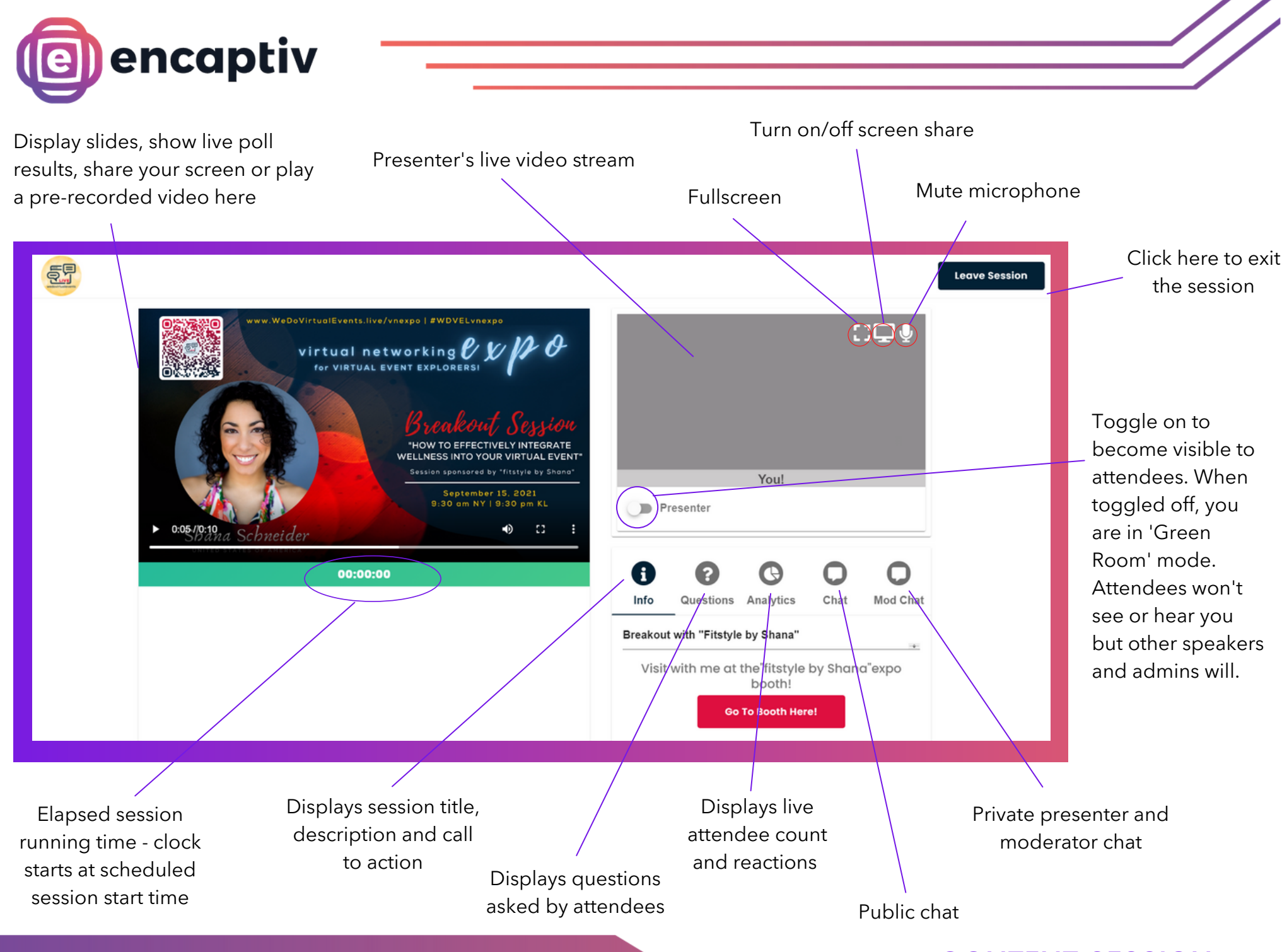

#### **Speaker Guide**

## CONTENT SESSION

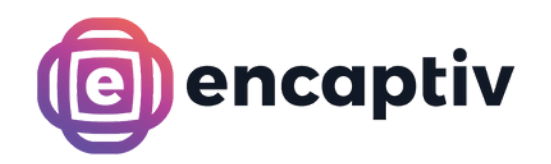

Hold background prior to beginning slide show or scheduled video

Displays how many questions have been asked/submitted during the session

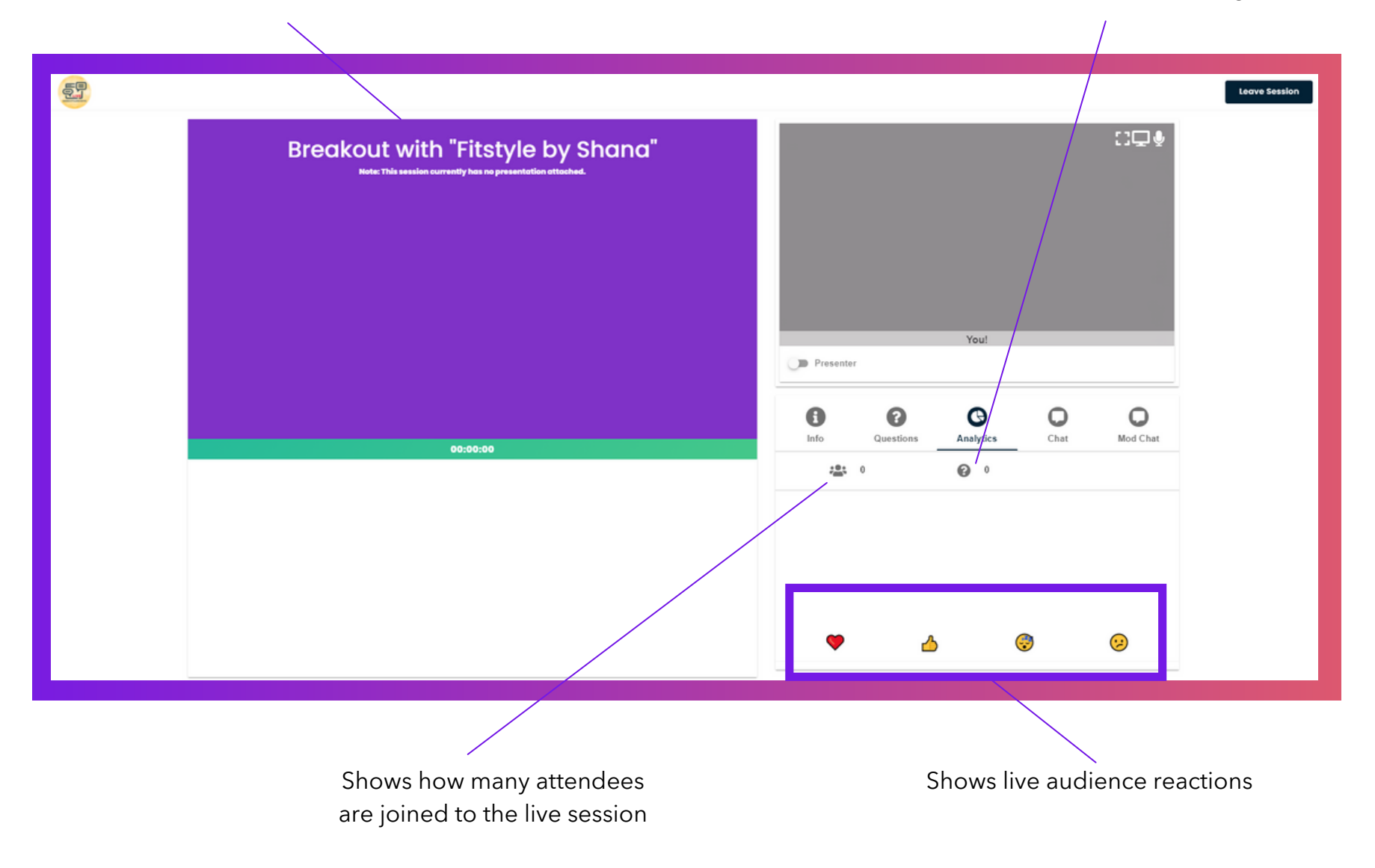

# CONTENT SESSION - ANALYTICS

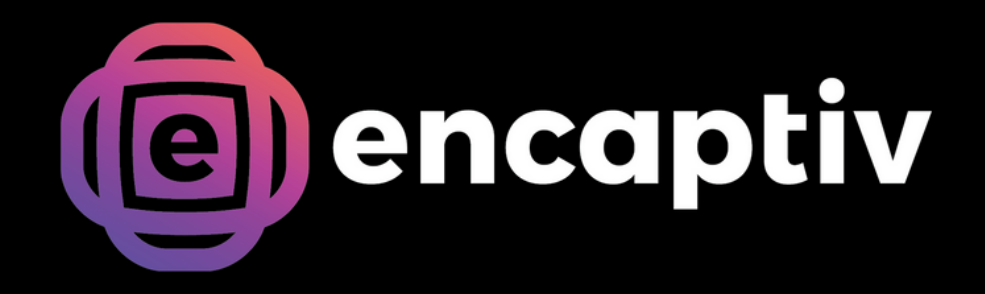

# Social Sessions

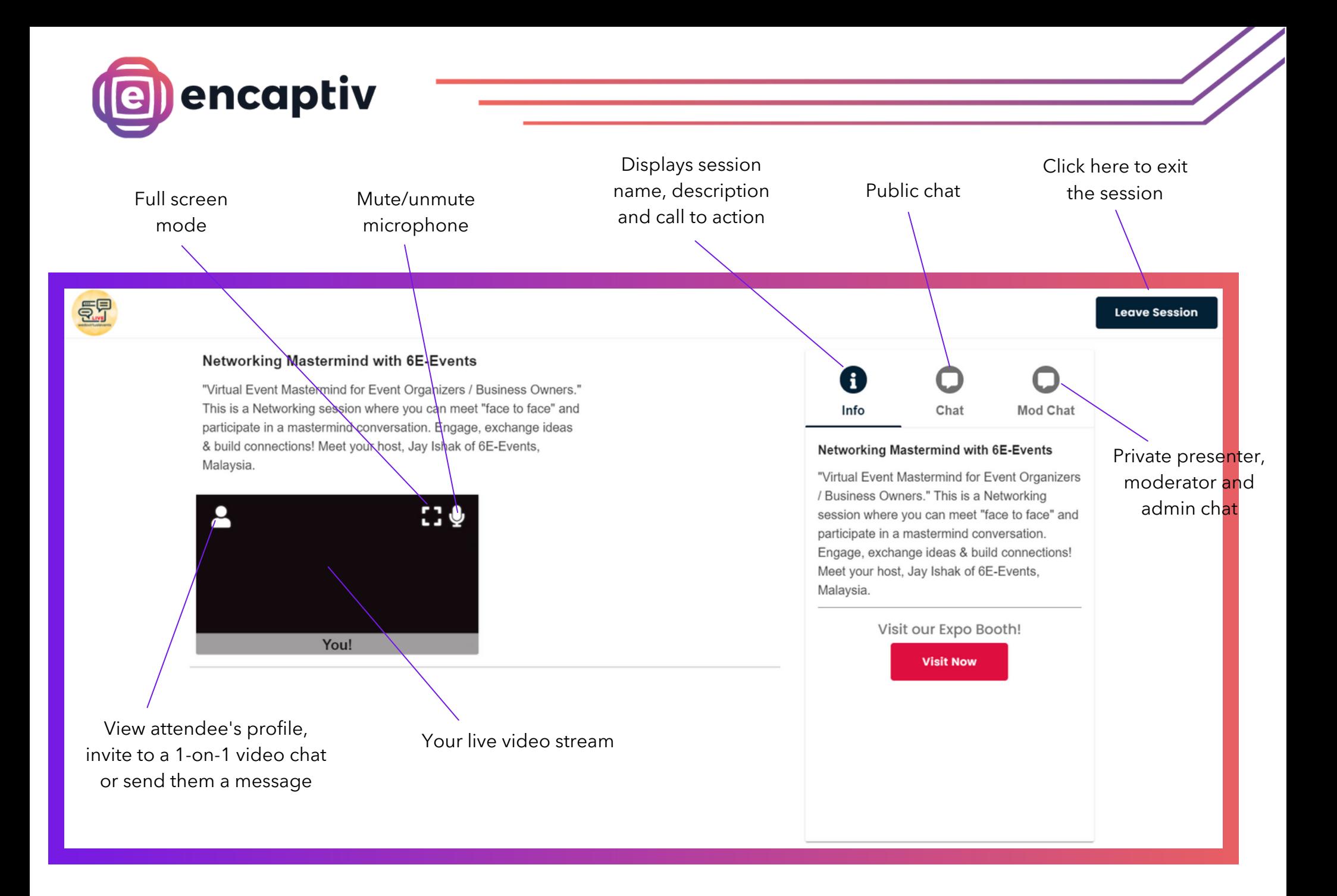

## SOCIAL SESSION

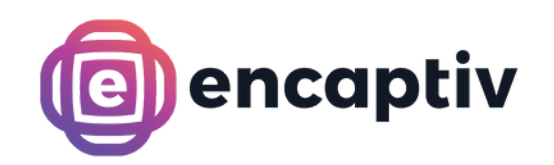

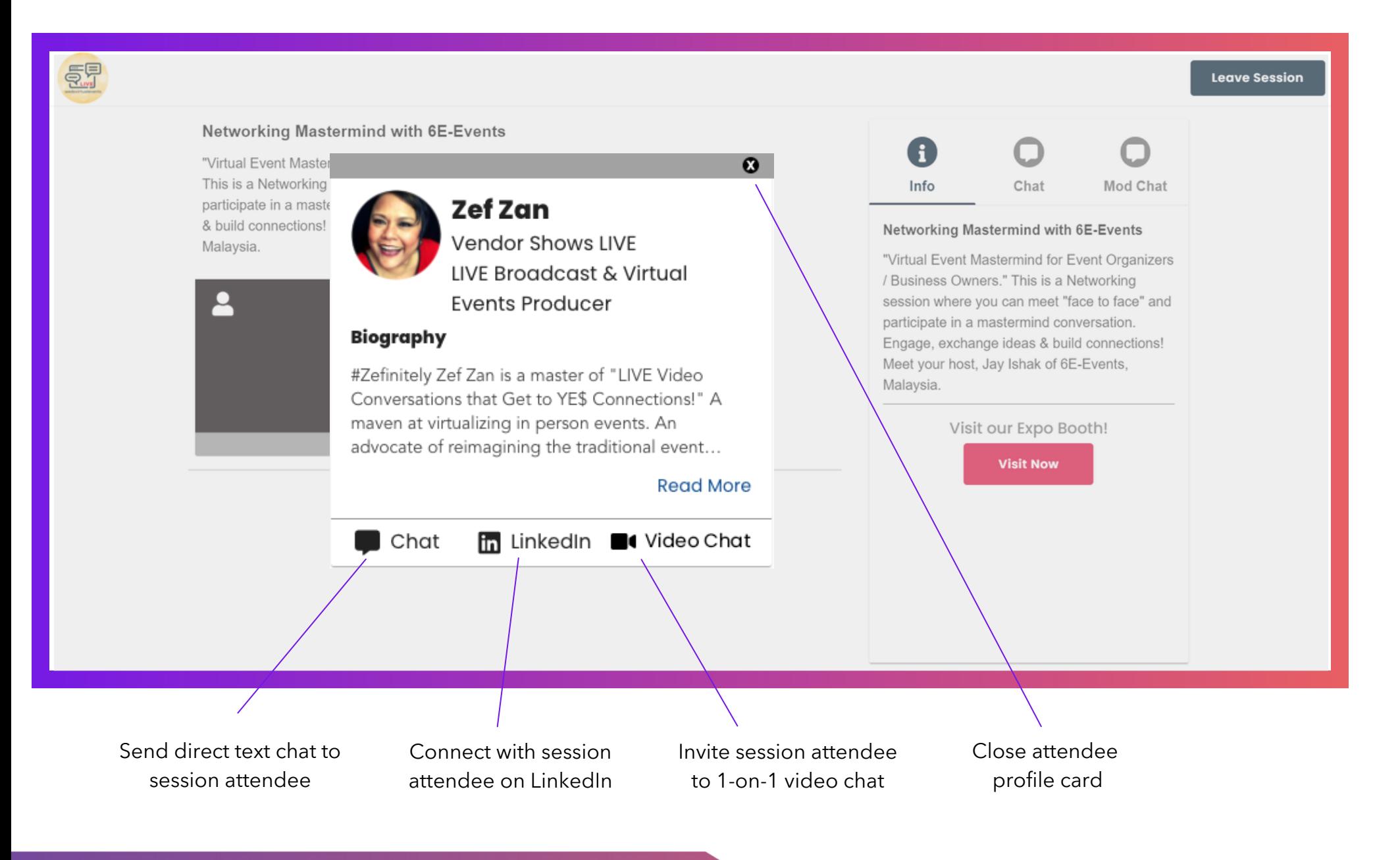

# SOCIAL SESSION - PROFILE CARD

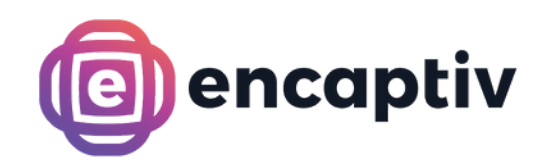

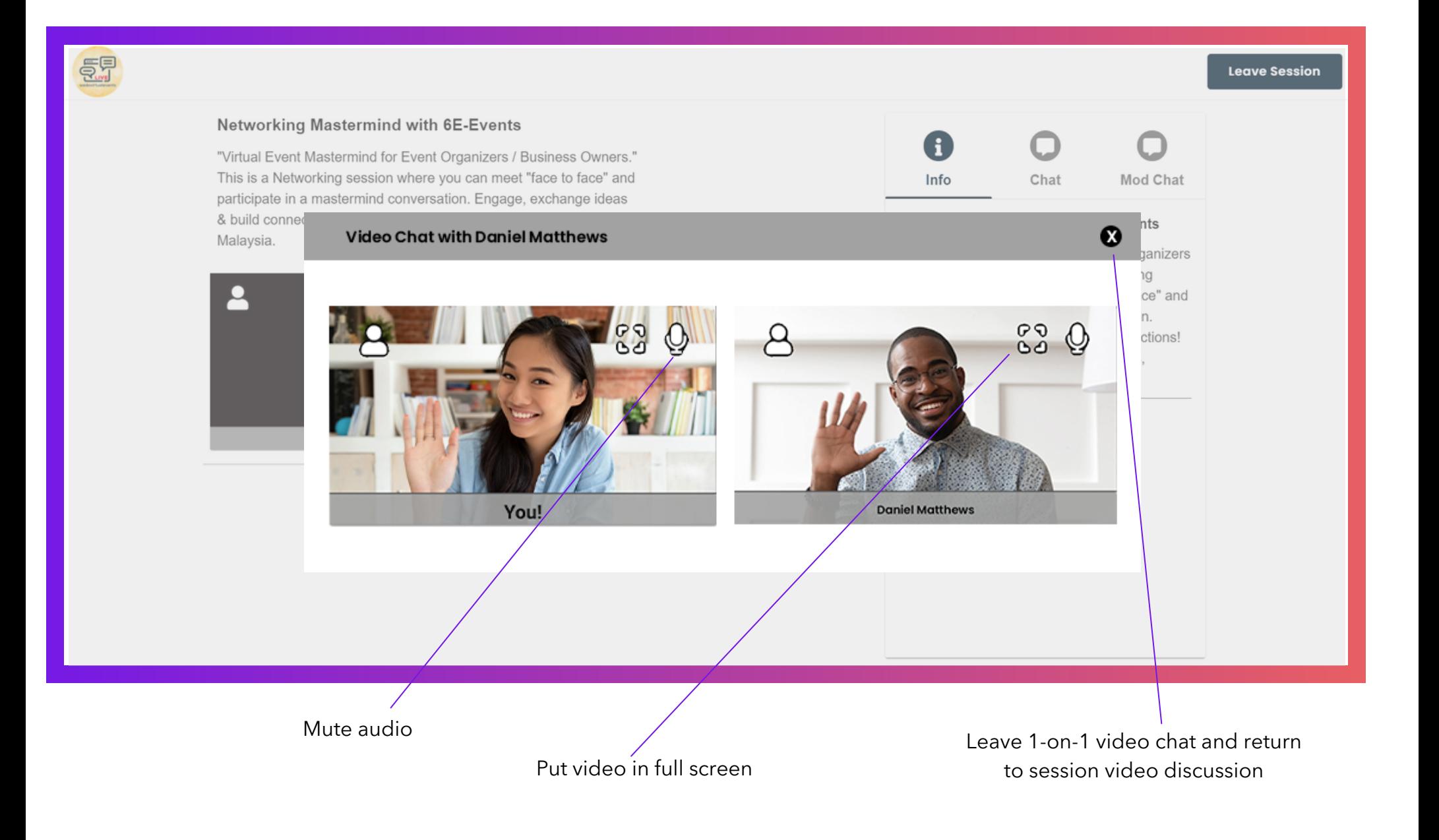

## SOCIAL SESSION - 1:1 VIDEO CHAT